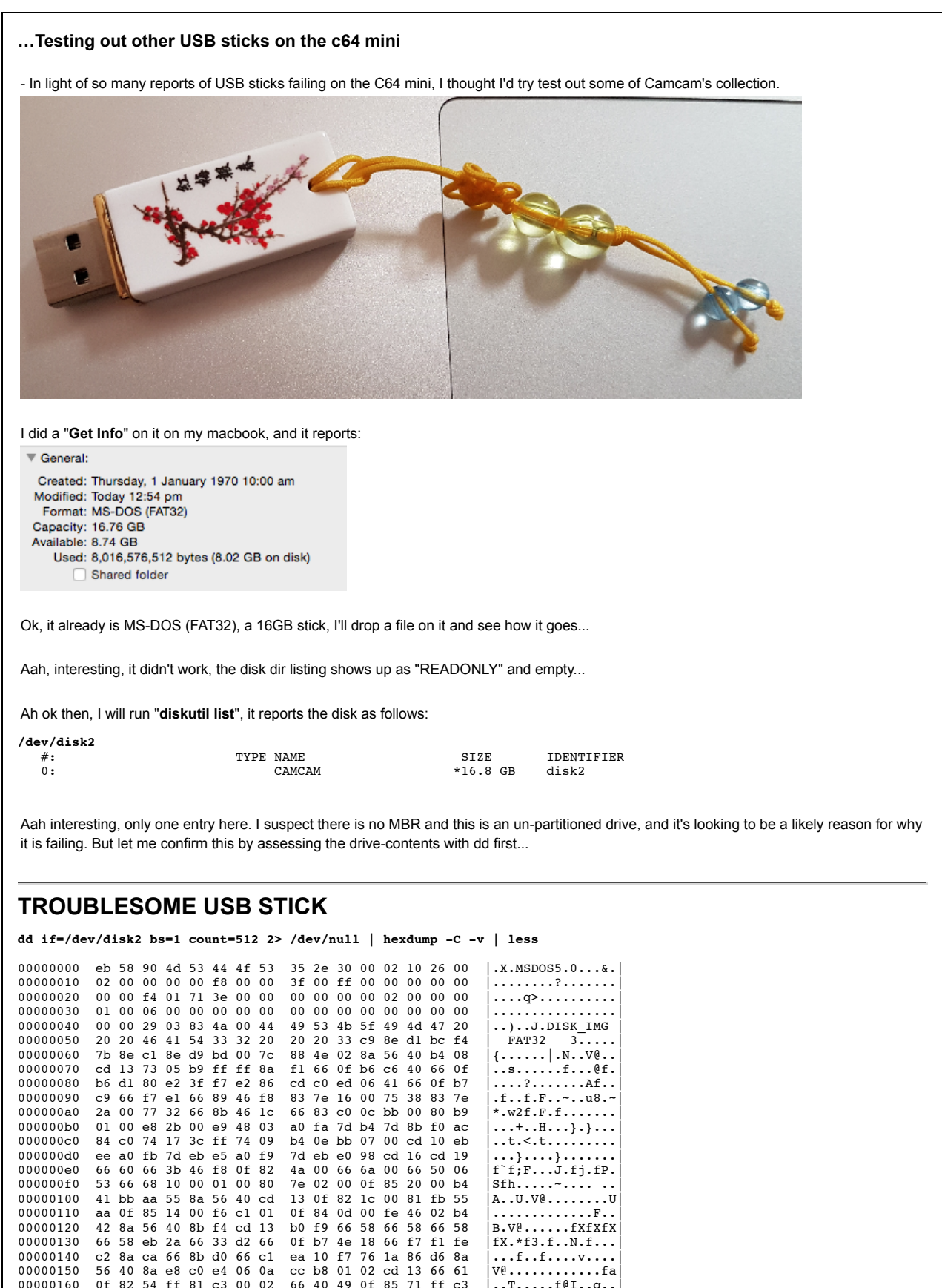

000001e0 61 6e 79 20 6b 65 79 20 74 6f 20 72 65 73 74 61 |any key to resta| 000001f0 72 74 0d 0a 00 00 00 00 00 ac cb d8 00 00 55 aa |rt............U.|

Whoa, ok, this is not an MBR sector, this is a VBR/boot-sector, confirming that this is an un-partitioned drive.

## **WORKING USB STICK**

Ok then, here's my chance to compare the FAT32 structure of the working USB against the troublesome USB...

Here's the working USB stick:

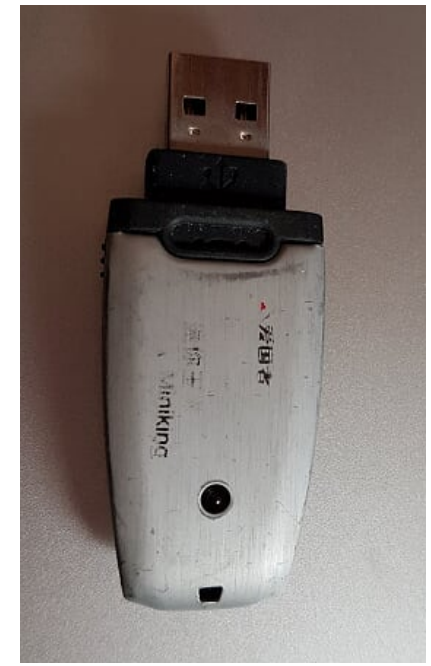

All I can tell of it's maker is the term "**Miniking**".

Here's what "**Get Info**" says:

 $\overline{\mathbf{v}}$  General: Created: Tuesday, 1 January 1980 1:00 am Modified: Today 1:19 pm Format: MS-DOS (FAT16) Capacity: 128.3 MB Available: 118.1 MB Used: 10,182,656 bytes (10.2 MB on disk) Shared folder

Wow, that's interesting, it is formatted as "**MS-DOS (FAT16)**", hehehe. It's a 128MB drive, so fairly small too.

Ok then, I'd like to assess the FAT structure of this working stick then...

I wanted to figure out the device-name in mac osx of the drives. I learnt online you can type "**diskutil list**" to learn this. My USB stick is shown as follows:

**/dev/disk2**

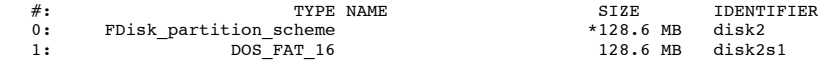

Hmm, ok then... This is looking like a partitioned drive, consisting of a single partition. So I could use dd to grab the info here and throw it into hexdump... Ok then, let's look at the first sector:

**dd if=/dev/disk2 bs=1 count=512 2> /dev/null | hexdump -C -v | less**

00000000 00 00 00 00 00 00 00 00 00 00 00 00 00 00 00 00 |................| 00000010 00 00 00 00 00 00 00 00 00 00 00 00 00 00 00 00 |................| 00000020 00 00 00 00 00 00 00 00 00 00 00 00 00 00 00 00 |................| 00000030 00 00 00 00 00 00 00 00 00 00 00 00 00 00 00 00 |................| 00000040 00 00 00 00 00 00 00 00 00 00 00 00 00 00 00 00 |................| 00000050 00 00 00 00 00 00 00 00 00 00 00 00 00 00 00 00 |................| 00000060 00 00 00 00 00 00 00 00 00 00 00 00 00 00 00 00 |................|

```
00000070 00 00 00 00 00 00 00 00 00 00 00 00 00 00 00 00 |................|
00000080 00 00 00 00 00 00 00 00 00 00 00 00 00 00 00 00 |................|
00000090 00 00 00 00 00 00 00 00 00 00 00 00 00 00 00 00 |................|
000000a0 00 00 00 00 00 00 00 00 00 00 00 00 00 00 00 00 |................|
000000b0 00 00 00 00 00 00 00 00 00 00 00 00 00 00 00 00 |................|
000000c0 00 00 00 00 00 00 00 00 00 00 00 00 00 00 00 00 |................|
000000d0 00 00 00 00 00 00 00 00 00 00 00 00 00 00 00 00 |................|
000000e0 00 00 00 00 00 00 00 00 00 00 00 00 00 00 00 00 |................|
000000f0 00 00 00 00 00 00 00 00 00 00 00 00 00 00 00 00 |................|
00000100 00 00 00 00 00 00 00 00 00 00 00 00 00 00 00 00 |................|
00000110 00 00 00 00 00 00 00 00 00 00 00 00 00 00 00 00 |................|
00000120 00 00 00 00 00 00 00 00 00 00 00 00 00 00 00 00 |................|
00000130 00 00 00 00 00 00 00 00<br>00000140 00 00 00 00 00 00 00 00
00000140 00 00 00 00 00 00 00 00 00 00 00 00 00 00 00 00 |................|
00000150 00 00 00 00 00 00 00 00 00 00 00 00 00 00 00 00 |................|
00000160 00 00 00 00 00 00 00 00 00 00 00 00 00 00 00 00 |................|
00000170 00 00 00 00 00 00 00 00 00 00 00 00 00 00 00 00 |................|
00000180 00 00 00 00 00 00 00 00 00 00 00 00 00 00 00 00 |................|
00000190 00 00 00 00 00 00 00 00 00 00 00 00 00 00 00 00 |................|
000001a0 00 00 00 00 00 00 00 00 00 00 00 00 00 00 00 00 |................|
000001b0 00 00 00 00 00 00 00 00 00 54 53 c2 43 00 00 80 01 \vert........TS.C....<br>000001c0 06 00 06 d9 30 17 35 00 00 00 cb d4 03 00 00 00 \vert....0.5.........
000001c0 06 00 06 d9 30 17 35 00 00 00 cb d4 03 00 00 00 |....0.5.........|
000001d0 00 00 00 00 00 00 00 00 00 00 00 00 00 00 00 00 |................|
000001e0 00 00 00 00 00 00 00 00 00 00 00 00 00 00 00 00 |................|
000001f0 00 00 00 00 00 00 00 00 00 00 00 00 00 00 55 aa |..............U.|
Yep, this is the MBR, so it is a partioned drive with just a single partition entry on it. Let's assess the bytes within the 1st partition description:
80 01 06 00 06 d9 30 17 35 00 00 00 cb d4 03 00
    ● 80 = active/bootable partition
    \bullet 01 06 00 = chs address
      - break this out in binary form
      00000001 head = 1
      00000110 sector = 6
      00000000 cylinder = 0
      Note that:
          cylinder range = 0 to 1023
          o head range = 0 to 255
          \circ sector range = 1 to 63
    To get an LBA address, wikipedia tells me the formula is as follows:
      CHS tuples can be mapped onto LBA addresses using the following formula:
      A = (c \cdot N_{\text{heads}} + h) \cdot N_{\text{sectors}} + (s - 1),where A is the LBA address, N<sub>heads</sub> is the number of heads on the disk, N<sub>sectors</sub> is the maximum number of sectors per track, and (c, h,
      s) is the CHS address.
      Hmm, but in order for me to figure out this formula, I'd need to know Nheads and Nsectors... Bugger, how do I find that...
      I'm really not sure as yet, so let's give it a miss for now...
    \bullet 06 = partition type = FAT16B
    d9 30 17 = last absolute sector in partition
      breaking into bits:
      11011001 head = 217
      00110000 sector = 48
      00010111 cylinder = 23
    35 00 00 00 = LBA of first absolute sector in the partition
      - for now, let's assume sector-size = 512 bytes
      So, LBA start = 53*512 = 27136 = 0x6A00
          As a test, I tried skipping into "/dev/sda" by 32256 bytes to see if that gives me the contents of "/dev/sda1":
            dd if=/dev/disk2 bs=1 count=512 skip=27136 2> /dev/null | hexdump -C -v | less
             00000000 eb 3e 90 2b 2e 4d 25 46 49 48 43 00 02 04 01 00 |.>.+.M%FIHC.....|
             00000010 02 00 02 00 00 f8 f5 00 30 00 da 00 35 00 00 00 |........0...5...|
             00000020 cb d4 03 00 80 01 29 00 00 00 00 00 00 00 00 00 |......).........
            00000030 00 00 00 00 00 00 46 41 54 31 36 20 20 20 00 00 |......FAT16 ..|
            Compare this with the output of "/dev/sda1":
```
**dd if=/dev/disk2s1 bs=1 count=512 2> /dev/null | hexdump -C -v | less**

```
00000000 eb 3e 90 2b 2e 4d 25 46 49 48 43 00 02 04 01 00 |.>.+.M%FIHC.....|
              00000010 02 00 02 00 00 f8 f5 00 30 00 da 00 35 00 00 00 |........0...5...|
             00000020 cb d4 03 00 80 01 29 00 00 00 00 00 00 00 00 00 |......).........
             00000030 00 00 00 00 00 00 46 41 54 31 36 20 20 20 00 00 |......FAT16 ..|
             Aah, neato, they're the same, cool :) :)
    • cb d4 03 00 = number of sectors in partition
      = 0x0003d4cb = 251083 sectors
      = 251083 \times 512 = 128554496 bytes = 122 MB (approx)
Yeah, that all adds up fine...
- Hmm, ok then, the next thing I want to try is to convert my troublesome stick into a partitioned drive. I.e., force an MBR sector to be added
somehow, via some partitioning tool. Wonder if any exists in the mac world...
Actually, instead of that, I will try re-format the usb stick via my mac's formatter tool. This will be a good way to assess whether I encounter
problems, as some mac users have reported (note that some mac users have had success too).
    Ok, I am running "Disk Utility"
    I click the entry for my USB stick "16.78 GB General UDisk..." in the left pane
    I click the "Partition" tab
    • I see the following:
                                                         General UDisk Media
                                                                 \mathbb{F}^2₫
                                       Δ
                ń
                                                                           EE
                                                                                     D)
                                                  \Box\overline{\phantom{a}}Eject Enable Journaling New Image
                                                                        Convert Resize Image
        Verify
               Info
                      Burn
                             Mount
                                                              First Aid
                                                                         Erase Partition RAID
                                                                                                    Restore
         Macintosh HD
           Macintosh HD
                                             Partition Layout:
                                                                             Partition Information
        16.78 GB General UDisk.
                                              Current
                                                                         \circName: UNTITLED 1
           CAMCAM
        (o) SuperDrive
                                                                               Format: Mac OS Extended (Journaled)
                                                                                                                         \hat{c}Size: 16.78
                                                                                                     GB
                                                                              To erase and partition the selected disk, choose a
                                                                              layout from the Partition Layout pop-up menu, set<br>options for each partition, and click Apply.
                                             \boxed{+}Ontions
                                                                                                  Revert | Apply
                                                                      Total Capacity: 16.78 GB (16,777,216,000 Bytes)<br>Write Status: Read/Write
                    Disk Description : General UDisk Media
                     Connection Bus: USB
                     Connection Type : External
                                                                    S.M.A.R.T. Status : Not Supported
                  USB Serial Number : Љ
                                                               Partition Map Scheme: Unformatted
           \overline{2}- For "Partition Layout", it just says "Current". To me, this appears to indicate that it is an unpartitioned drive.
    I open up the combo-box to switch to "1 Partition"
```
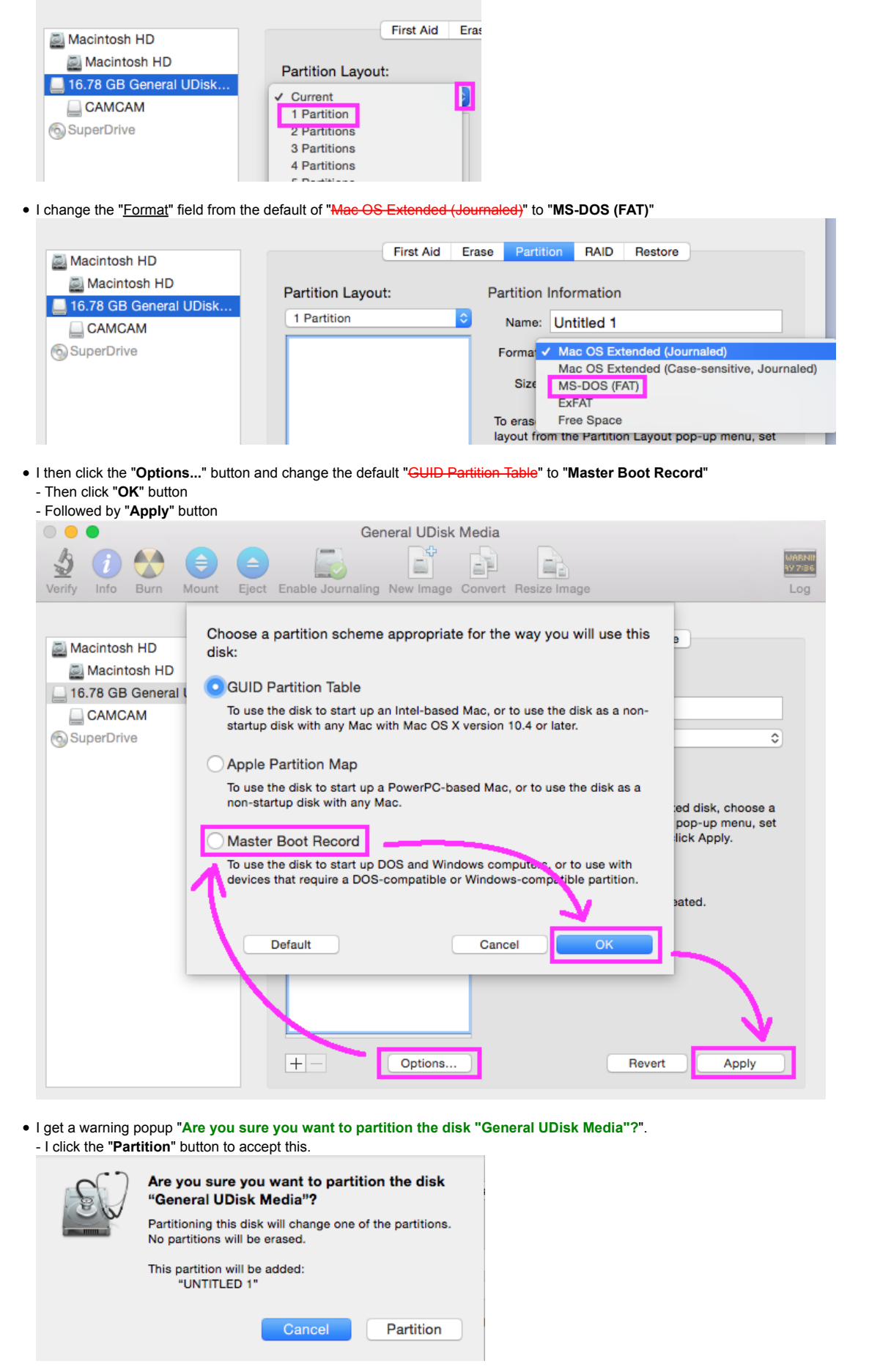

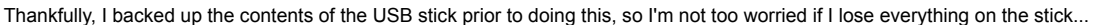

Ah bugger, I got this error message though :(

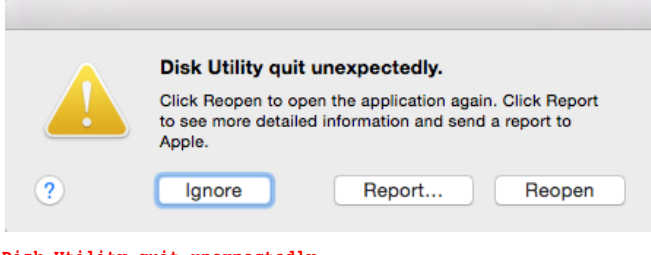

**Disk Utility quit unexpectedly. Click Reopen to open the application again. Click Report to see more detailed information and send a report to Apple.**

Aah, maybe I accidentally killed the app while it was still running, oops :) Let me try those steps again then...

Ok done. Now when I do "**diskutil list**", it reports:

**/dev/disk2**

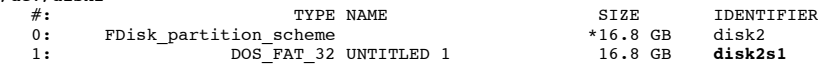

Awesome, we now have a **disk2s1** entry for the first (and only) partition... My USB stick is now empty, so let me copy all my old contents back onto the stick now...

"**Get Info**" on the drive now reports the following, much the same as before...

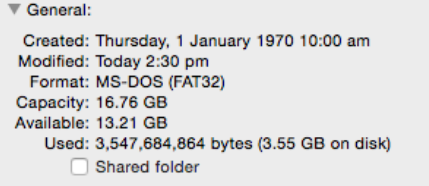

Now I'll try this stick on the c64 mini to see if it works...

Wow, to my surprise it still doesn't work! :( When I do a dir listing, all I see is **0 "**... Really odd... Wonder what else it could be then...

The USB drive has a huge dvd video on it too. So I will try erase that and just assure that the d64 is the only file on it...

Alrighty then, I'll do the following:

- Go to "**Disk Utility**" again.
- Select my "**16.78 GB General UDisk...**" drive on the left
- Select the "**Erase**" tab
- Assure that "Format" is set to "**MS-DOS (FAT)**"
- Click the "**Erase...**" button

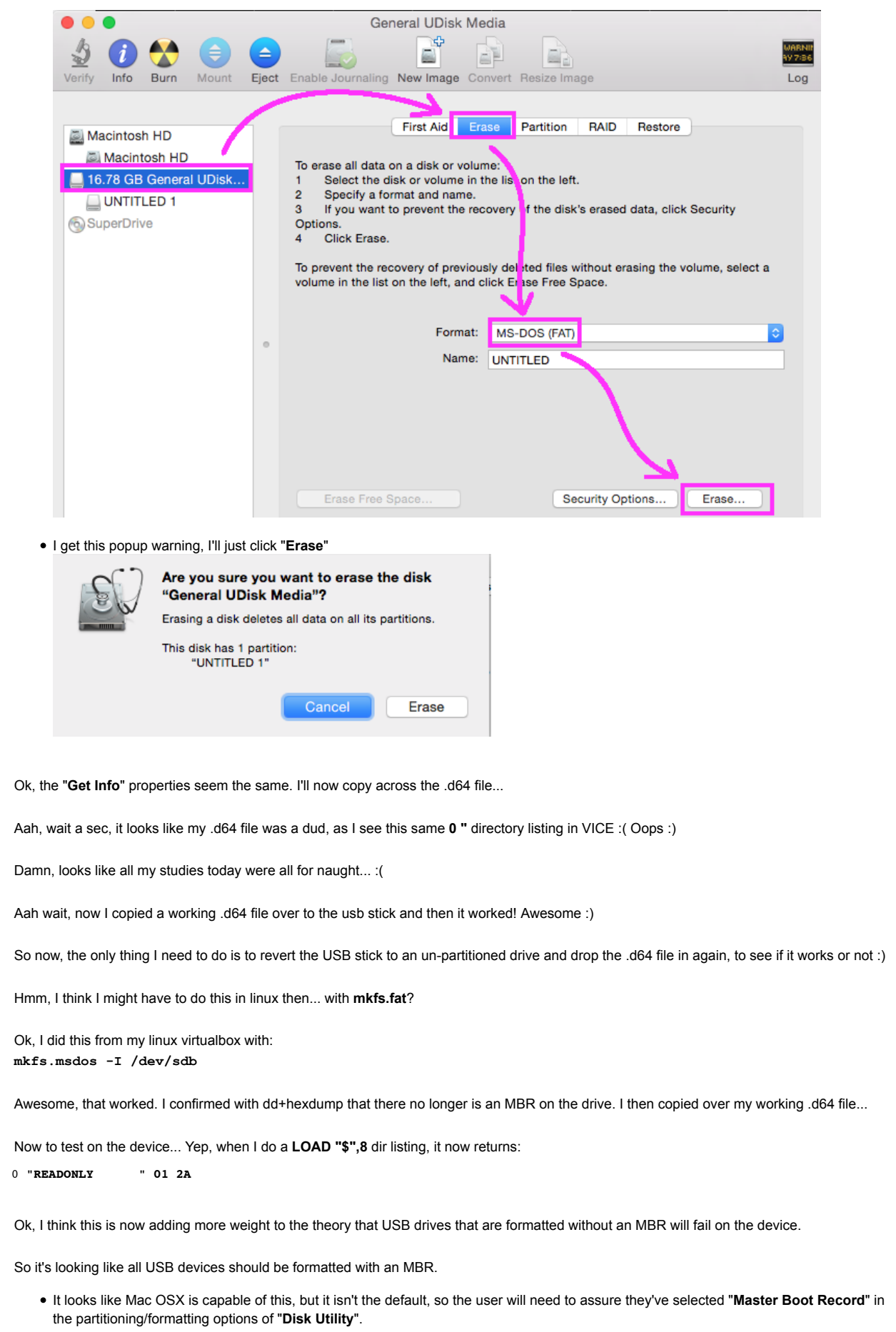

- I haven't assessed the Windows 10 formatter yet.
- I'd like to assess the 3rd party formatting tools various people have suggested, haven't gotten around to that yet either...